# Troubleshooting the Teacher Licensure Course Status Report

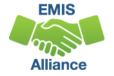

### Overview

- Teacher Licensure Course (TLC) Status Report
  - Includes all Course Master (CN) Records reported to EMIS and the proper certification status of the teacher of record
  - Is generated for all EMIS reporting entities and updated nightly
  - Is used to provide data for Local Report Cards, certain state and federal funding, and for ODE program evaluation and planning
- This presentation will focus on troubleshooting the TLC Status Report, which is generated during the Initial Staff and Course (L) Collection

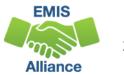

### Outline

- Understanding TLC Status Report Data
- CORE Educator Search and Certification and Licensure Search
- Accessing and Formatting the TLC Status Report
- Troubleshooting the TLC Status Report

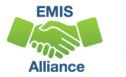

# Understanding TLC Status Report Data

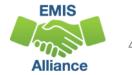

### **TLC Status Report Data**

- Data from the following collections is used to generate the TLC Status Report
  - Initial Staff and Course (L) Collection
  - Final Calendar (C) Collection
  - Beginning of Year Student (S) Collection
  - Midyear Student (S) Collection
  - SOES Beginning of Year Student (S) Collection
  - SOES End of Year Student (S) Collection
- Report is generated nightly with data submitted by 5pm throughout the Initial Staff and Course Collection

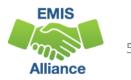

# Course Master (CN) Record Data

- Local Classroom Code
- Location IRN
- Subject Code
- Curriculum Code
- Delivery Method
- Student Population
  - The population of students for whom the curriculum is intended and not about the students who are actually enrolled
- Educational Option

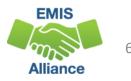

# Staff Demographic (CI) Record Data

- Staff Name
  - If reported as 9999999999 the name will appear as  $\ast$
- State Staff ID
  - Cannot be a ZID and be properly certified
- Education Level
  - Is not directly used in the certification process
  - A valid value must be reported and the highest, most correct value should be reported
  - Refer to the EMIS Manual Staff Demographic (CI) Record for valid values

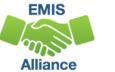

# Staff Course (CU) Record Data

- Local Classroom Code
- Staff Provider IRN Element
  - The district IRN of the entity who employs the contracted staff
  - Courses reported with a Staff Provider IRN of another LEA will appear on both LEA's TLC Status Reports
- TLC IRN (HQT IRN)
  - Indicates where a course will count for accountability purposes
  - See section 4.3 Staff Course (CU) Record for reporting rules

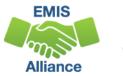

### Data From Other Records

- Staff Employment (CK) Record Data
  - Assignment Area
  - Type of Appointment
- Student Course (GN) Record
  - Local Classroom Code
- Student Attributes Effective Date (FD) Record
  - Disability Condition
  - State Equivalent Grade Level
- Contractor Staff Employment (CJ) Record

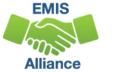

### **Course and Calendar Dates**

• Dates are used to determine a "course calendar"

- Grade Schedule (DL) Record First and Last Day of School
- Course Master (CN) Record Course Start and End Date
- Staff Course (CU) Record Staff Course Start and End Dates
- Student Course (GN) Record Course Enrollment Start and End Date
- The "course calendar" is then used to determine
  - Students who are counted as being in the class
  - Teacher who was with the course the longest

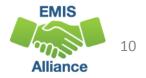

### Multiple Teachers on a Course

Determination of the teacher who appears on the TLC Status Report is based on

- Teacher with greater amount of time teaching the course
- Multiple teachers teaching the same amount of time
  - Uses first teacher the report finds who is properly certified
  - If none are properly certified the first teacher on the course will appear

### **Generate Review Data**

### Verify data in the Initial Staff and Course Collection

| Generate Review Dr<br>Are there invalid records that need to<br>be corrected? Review Level 1 Validations. | Su     | bmission | 1     | I | Sub 0 |
|----------------------------------------------------------------------------------------------------|--------|----------|-------|---|-------|
| File De Correcteu : Review Level 1 valuations.                                                            | Valid  | Invalid  | Total | I | Valid |
| Career-Technical Education Correlated Class Record (CV).csv                                               | 0      | 0        | 0     |   | 0     |
| Contract_Only_Staff_Record_(CC).csv                                                                       | 0      | 0        | 0     | 1 | 0     |
| Contractor Staff Employment Record (CJ).csv                                                               | 0      | 0        | 0     | 1 | 0     |
| Course Master Record (CN).csv Are there Excluded Records                                                  | 340    | 1        | 341   | 1 | 0     |
| Excluded Records.csv                                                                                      |        |          | 111   | 1 |       |
| Mapped Classroom Code Record (CM).csv that are preventing data                                            | 0      | A        | 0     | 1 | 0     |
| <u>Staff_Course_Record_(CU).csv</u> from being reported?                                                  | 238    | 3        | 341   | 1 | 0     |
| Staff_Demographic_Record_(CI).csv                                                                         | 115    | 3        | 118   |   | 0     |
| Staff Employment Record (CK).csv                                                                          | 171    | 3        | 174   | 1 | 0     |
| Staff_Missing_Override_Record_(CP).csv                                                                    |        | 0        | 0     | 1 | 0     |
| Staff_Missing_Report.csv Are there missing staff record                                                   | as?    |          | 2     | 1 |       |
| Staff Summer Employment Separation Record (CL).csv                                                        | 0      | 0        | 0     | 1 | 0     |
| Student_Course_Record_(GN).csv                                                                            | 5148   | 24       | 5172  |   | 0     |
| Total counts                                                                                              | : 6112 | 34       | 6259  |   |       |

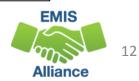

### **Quick Check**

The TLC Status Report uses a wide variety of data from many different collections. Taking time to verify that EMIS data is correctly reported will result in a clearer, more accurate TLC Status Report.

- Have you reviewed your EMIS data for accuracy and completeness?
- Have you shared the data with staff who can assist with data verification?
- Have you corrected Level 1 Validation errors, excluded records, and missing staff?

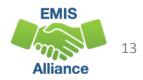

CORE Educator Search and Certification and Licensure Search

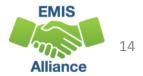

### **CORE** Database

### The TLC Status Report

- looks at each course and at data regarding the teacher's current credentials from the CORE database
- determines if the staff member is appropriately credentialed to teach the
  - subject code
  - student population
  - grade level(s) of the students scheduled in the course

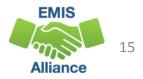

### **Educator Search**

### https://coreprodint.ode.state.oh.us/CORE2.3/ODE.CORE.EducatorProfil e.UI/EducatorSearch.aspx

| (-) I https://coreprodint.ode.state | te.oh.us/CORE2.3/ODE.CORE.EducatorProfile.UU/EducatorSearch.aspx                                                                                                    | ~ 🚔 Ć Search                | P- 0 😭                                  |
|-------------------------------------|----------------------------------------------------------------------------------------------------|-----------------------------|-----------------------------------------|
| EMIS   META Solutions               | reprodint.ode.state.oh.us ×                                                                                                    |                             |                                         |
| File Edit View Favorites Tools He   | elp                                                                                                    |                             |                                         |
| 🀅 🥘 2015 SLUGGO College Foo 😘 Goo   | oogle 📴 Suggested Sites 💌 🗿 Web Slice Gallery 🕶                                                                                                    | 🗄 * 🖾                       | 🕞 🖃 🖷 👻 Page 👻 Safety 👻 Tools 👻 🔞 🖉 🍈 🖗 |
| O <b>hio</b> .gov                   | Department<br>of Education                                                                                                    |                             |                                         |
|                                     | <u>ODE.CORE.EducatorProfile Home</u> > Educator Search                                                                                                    |                             |                                         |
| Educator Profile                    |                                                                                                    |                             | Printer Friendly Version                |
| Educator Search                     | Educator Search                                                                                                    |                             |                                         |
| Demographic Info                    | PLEASE NOTE – To improve the speed and efficiency of the Ohio educator licensure system, the<br>log in to your SAFE account and select ODE.CORE. From your Dashboard you may update your |                             |                                         |
| Application Status                  | licensure fees, and upload documents. Thank you for helping us improve the Ohio educator licens                                                                                          |                             |                                         |
| Credentials                         | Please add information in one or more of the fields below, and then click the "Search" button to re                                                                                      | eturn educator information. |                                         |
| Assignment Data                     | Find Educator                                                                                                    |                             |                                         |
| BCI/FBI                             | Educator State ID:                                                                                                    |                             |                                         |
| Disciplinary Info                   | First Name:                                                                                                    | e:                          |                                         |
| Educator Data by Dist.              |                                                                                                    |                             |                                         |
| User Manual                         | Date of Birth: (mm/dd/yyyy): Credential Number                                                                                                    | er:                         |                                         |
| SAFE Account                        |                                                                                                    |                             |                                         |
| Sign In                             | Search Clear                                                                                                    |                             |                                         |
|                                     |                                                                                                    |                             |                                         |
|                                     | John R. Kasich, Governor   Paolo DeMaria, Superintendent of Public Instruction   State Board                                                                                             |                             | ne                                      |
|                                     | The Department of Education is an equal opportunity employer and provi                                                                                                    | der of ADA services.        |                                         |
|                                     |                                                                                                    |                             |                                         |

Alliance

### **Demographic Information**

### Search for the educator and then select "Credentials"

| Ohio.gov                                                                                     | Department<br>of Education                                                                                                    |
|----------------------------------------------------------------------------------------------|----------------------------------------------------------------------------------------------------|
|                                                                                              | ODE.CORE.EducatorProfile Home > Demographic Information                                                                                                    |
| Educator Profile<br>Educator Search<br>Demographic Info<br>Application Status<br>Credentials | Demographic Information Educator: Educator State ID: Click items on the left navigation to access more educator data. Demographics                                                                                                    |
| Assignment Data<br>BCI/FBI<br>Disciplinary Info<br>Educator Data by Dist.                    | Educator State ID:       Gender:       Female         First Name:       Laura       Last Name:       Image: Compare the second second seco |

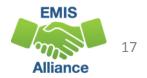

# Search for Teaching Certificates and Licenses

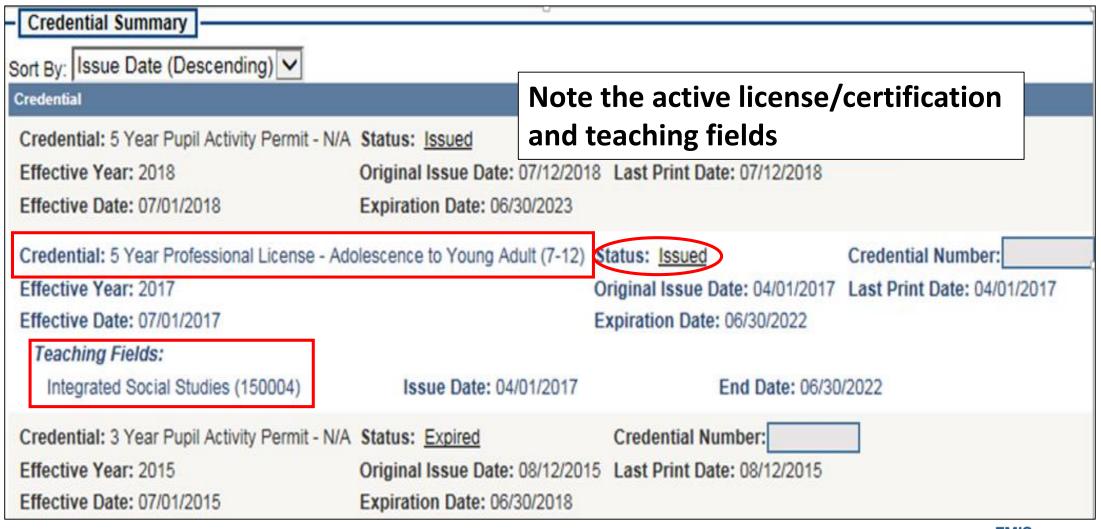

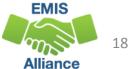

### **Teacher with Two Licenses**

| Credential Summary                                                                      |                                 | This teacher has a one year G<br>endorsement that is only vali                                                  |                                              |  |  |  |  |  |
|-----------------------------------------------------------------------------------------|---------------------------------|----------------------------------------------------------------------------------------------------|----------------------------------------------|--|--|--|--|--|
| Credential                                                                              |                                 |                                                                                                    |                                              |  |  |  |  |  |
| Credential: 1 Year Supplemental Licens                                                  | e - Middle Childhood (4-9)      | Status: Issued                                                                                                  | at this district                             |  |  |  |  |  |
| Effective Year: 2018                                                                    |                                 | Original Issue                                                                                                  | Date: 09/13/2018 Last Print Date: 09/13/2018 |  |  |  |  |  |
| Effective Date: 07/01/2018                                                              |                                 | Expiration Date                                                                                                 | : 06/30/2019                                 |  |  |  |  |  |
|                                                                                         |                                 | Valid In: Reynol                                                                                                | dsburg City(047001)                          |  |  |  |  |  |
|                                                                                         |                                 | Mail To: Reynold                                                                                                | dsburg City(047001)                          |  |  |  |  |  |
| Gifted Intervention Specialist (K-12)<br>Limitations:<br>Limited To 2 Renewals (888002) | Issue Date: 09/13/20            |                                                                                                    | End Date: 06/30/2019<br>End Date: 06/30/2019 |  |  |  |  |  |
| Credential: 4 Year Resident Educator L                                                  | icense - Middle Childhood (4-9) | A STATE OF A STATE OF A STATE OF A STATE OF A STATE OF A STATE OF A STATE OF A STATE OF A STATE OF A STATE OF A | This teacher also has a license              |  |  |  |  |  |
| Effective Year: 2018                                                                    |                                 | Original Issue D                                                                                                | with two teaching tields                     |  |  |  |  |  |
| Effective Date: 07/01/2018                                                              |                                 | Expiration Date                                                                                                 | with two teaching helds                      |  |  |  |  |  |
| Teaching Fields:                                                                        |                                 |                                                                                                    |                                              |  |  |  |  |  |
| Mathematics (4-9) (110100)                                                              | Issue Date: 06/19/2018          | 3                                                                                                    | End Date: 06/30/2022                         |  |  |  |  |  |
| Science (4-9) (130102)                                                                  | Issue Date: 06/19/2018          |                                                                                                    | End Date: 06/30/2022                         |  |  |  |  |  |

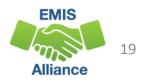

### **Certification and Licensure Search**

#### Home > Data > EMIS > Certification and Licensure Search

Link 2

### **READ ME**

#### QUICK LINKS

- EMIS Basics
- » Documentation
- » EMIS Reporting Responsibilities
- Reference Lists
- » Resources
- » EMIS Technical Documentation
- » Certification and Licensure Search

#### LATEST NEWS

EMIS Newsflash – October 31, 2018

EMIS Newsflash – October 26, 2018

EMIS Newsflash - Octobe Link 1

View All News

### **Certification and Licensure Search**

This resource was created to assist districts in validating data that appear on the Teacher Licensure Course (TLC) Status Report generated by EMIS. For a list of the current subject codes, please see EMIS Manual Section 4.7. *This search has been updated for FY19*.

#### Search for Regular Teaching Certificates and Licenses

This search is for situations where a course master has been submitted and the student population is PR or RG (i.e., regular education courses). Every permissible combination is not found in this search. For instance, situations in which a teacher is required to have multiple teaching fields or multiple credentials do not appear.

Note that the general rule for elementary credentials (i.e., Kindergarten-Primary (KP), Kindergarten-Elementary (KE), Elementary (EL), Early Childhood (EC)) allows the teachers who hold these credentials to teach any course within the relevant grade range. These situations are not reflected within this search tool. An exception to this rule is for those initially hired on or after July 1, 2013, to teach physical education. These teachers must be licensed in PE and are included in this search tool.

For questions regarding Invalid\_Cert reports, please contact EMIS via the helpdesk. For questions regarding teacher assignments, please contact the Office of Educator Licensure.

Search for Special Education Teaching Certificates and Licenses

This section is for courses reported with student populations of DP, D8, GA, GE, SE, and SP (i.e., special education courses).

OR

st Modified: 10/2/2018 3:50:37 PM

#### Office of Educator Licensure 614-466-3593 or 877-644-6338 educator.licensure@education.ohio.gov

#### Student Population PR – Preschool General Education

**RG** – Regular/General Students K-12

Student Population DP – Preschool Special Education Hearing/Visual D8 – Preschool Special Education GA – Gifted Education in Arts...K-12 GE – Gifted Education K-12 SE – Special Education K-12 SP – Special Education K-12

Hearing/Visual

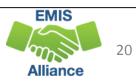

### Link 1 – Special Education

### **Special Education Certification Information**

| Ohio.gov                                                                               | / Department<br>of Education                                                                                                    | Student Population          |
|----------------------------------------------------------------------------------------|----------------------------------------------------------------------------------------------------|-----------------------------|
|                                                                                        | Home > Data > EMIS > Certification and Licensure Search > Teaching                                                                                                    | SE – Special Education K-12 |
| <ul> <li>Regular Course Search</li> <li>Special Education<br/>Course Search</li> </ul> | READ ME                                                                                                    | SP – Special Education K-12 |
|                                                                                        | Special Education Teaching Certificate & License Search                                                                                                    | Hearing/Visual              |
| About ODE<br>State Board of Education                                                  | (for courses with student populations of SE or SP)  This section is for those teachers reported with position code 230 and assignment area 999414.                                                                                                 | Assignment area 999414      |
| Media                                                                                  | General Rule: Any teacher holding an education of the handicapped certificate (EH) or an intervention specialist license (IL or ES) can teach students—at the grade levels for which the teacher is certificated or licensed—with any disability.* | Special Education K-12      |
|                                                                                        | *Exceptions:                                                                                                    |                             |
|                                                                                        | <ul> <li>Any SE or SP course that is comprised of <u>all hearing impaired</u> students must be taught by someone certificated<br/>or licensed to teach hearing impaired students. This includes the following:</li> </ul>                          | > General Rule              |
|                                                                                        | EH 196010, 196015, 196070 (grades K-12)                                                                                                    | and Exceptions              |
|                                                                                        | IL 196116 (grades P-12)                                                                                                    |                             |
|                                                                                        | <ul> <li>Any SE or SP course that is comprised of <u>all visually impaired</u> students must be taught by someone certificated<br/>or licensed to teach visually impaired students. This includes the following:</li> </ul>                        |                             |
|                                                                                        | EH 196110 (grades K-12)                                                                                                    | EMIS                        |
|                                                                                        | IL 196109 (grades P-12)                                                                                                    | 21                          |

Alliance

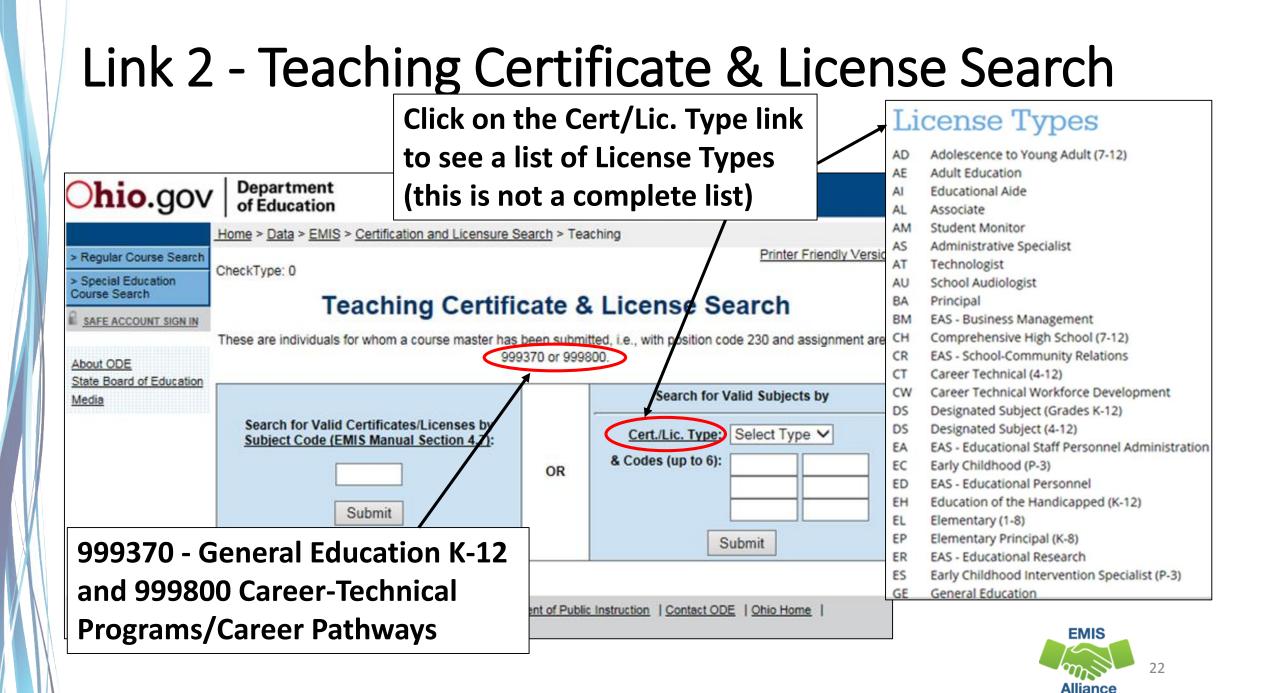

### Search for Valid Subjects

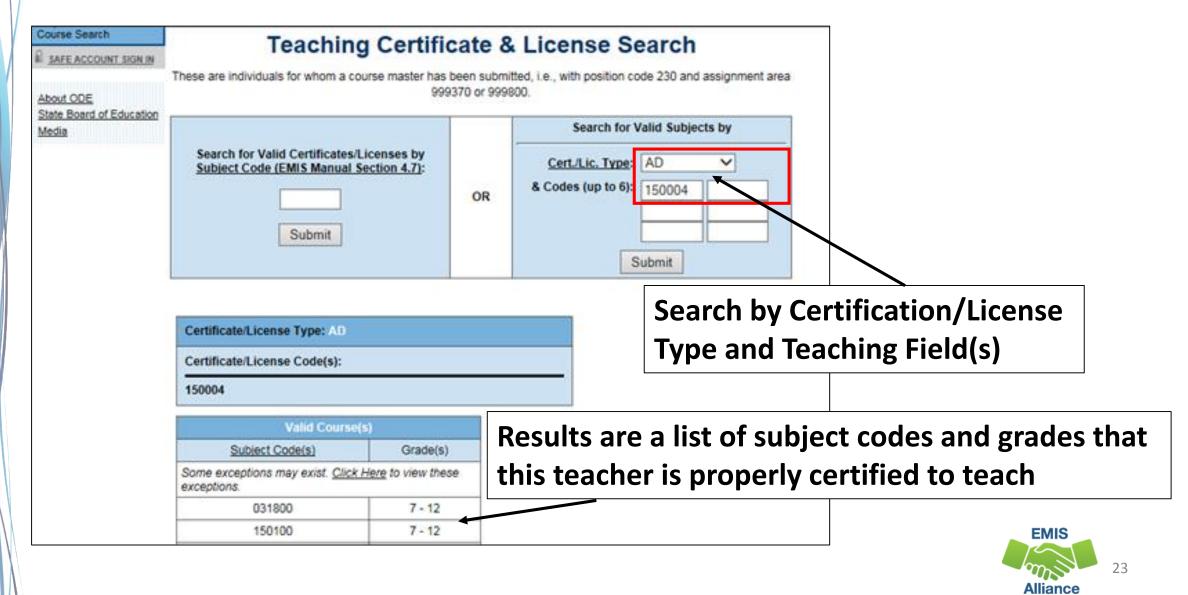

### Search for Valid Certificates/Licenses

| About ODE                         |             |                                                        | se master has be |                            | vith position code 230 |                  |  |  |  |  |  |  |
|-----------------------------------|-------------|--------------------------------------------------------|------------------|----------------------------|------------------------|------------------|--|--|--|--|--|--|
| State Board of Education<br>Media |             | lid Certificates/Licer<br>(EMIS Manual Secti<br>132130 | on 4.7):         | DR                         | ects by                |                  |  |  |  |  |  |  |
| Search by<br>Subject Co           | de          | that can teach this subject code                       |                  |                            |                        |                  |  |  |  |  |  |  |
|                                   | Valid       | Certificate Combinat                                   | ion(s)           | Val                        | t License Combinatio   | on(s)            |  |  |  |  |  |  |
|                                   | Cert. Type  | Cert. Code(s)                                          | Grade(s)         | Lic. Type                  | Lic. Code(s)           | Grade(s)         |  |  |  |  |  |  |
|                                   |             | may exist. <u>Click Here</u>                           | to view these    | Some exception exceptions. | e to view these        |                  |  |  |  |  |  |  |
|                                   | exceptions. |                                                        |                  | arrester and a second      |                        |                  |  |  |  |  |  |  |
|                                   | CH          | 130175                                                 | 7 - 8            | AD                         | 130100                 | 7 - 12           |  |  |  |  |  |  |
|                                   |             | 130175<br>130000                                       | 7 - 8<br>7 - 12  |                            | 130100<br>132010       | 7 - 12<br>7 - 12 |  |  |  |  |  |  |
|                                   | СН          |                                                        |                  | AD                         |                        |                  |  |  |  |  |  |  |
|                                   | CH<br>HS    | 130000                                                 | 7 - 12           | AD<br>AD                   | 132010                 | 7 - 12           |  |  |  |  |  |  |

EMIS 24 Alliance

# Quick Check

The TLC Status Report checks against the CORE database to determine if a teacher is properly certified to teach a specific course. Searching the database can aid in troubleshooting the report.

- Are you able to use the CORE Educator Search Tool to view certification data?
- Can you search using the Certification and Licensure Search by certification or subject code?
- Are you involving your district's Human Resources staff in this process?

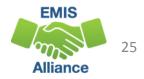

# Accessing and Formatting the TLC Status Report

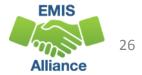

### **TLC Status Report**

| SIFWorks VRF Data Collec                                                                            | otor                                                                                                    |                                               |                | Logged in as hrosch ( <u>Logout</u> ) |
|----------------------------------------------------------------------------------------------------|----------------------------------------------------------------------------------------------------|-----------------------------------------------|----------------|---------------------------------------|
| Collection Requests Collection Status Collection Requests Summary > Level 2 Reports                 | Submissions Progress Repo                                                                                  | orts Archives Pre                             | eferences      |                                       |
| Verify that filters are of then select "Show Rep                                                    |                                                                                                    | Report   Level 2 Reports                      | Received Files |                                       |
| Choose the filter criteria then click the Si<br>reports (.csv), you must select a single C          |                                                                                                    |                                               |                | eria. To see the option to <i>Ge</i>  |
| LEA: Use IRN below Colle<br>LEA IRN: St<br>Processed on or after:                                   | ection Request: FY19-L-Stf Crs Init<br>now closed collections<br>(mm/dd/yyyy)<br>clude reports with 0 rows | Last Activi<br>Last Updated of<br>Report Name |                | School Year: All V Ca<br>(mm/dd/yyyy) |
| Display Options<br>Group By: O Collection Request<br>Show Reports Restore Defaults   Reset Date ter | st O LEA O Level 2 Report O Categ<br><u>xtboxes</u>                                                        | ory O Data Set O Non                          | e              | File Format:   CSV                    |

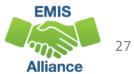

### TLC Status Report, cont'd

|                                                                                    |                  |               |          | -         |            |                |             |                | (Total Count                    | t: 8)          |                                 |                                 |  |
|------------------------------------------------------------------------------------|------------------|---------------|----------|-----------|------------|----------------|-------------|----------------|---------------------------------|----------------|---------------------------------|---------------------------------|--|
| Collection Request / Report Name                                                   | LEA              | Fatal         | Critical | Warn      | Info       | Total Category | Data<br>Set | Process Date   | Last Upd Date Submission        |                |                                 |                                 |  |
| ▼ Initial Staff and Course Collection (FY19) (20                                   | 19L1STR)         |               |          |           |            |                |             |                | (Count:                         | : 8)           |                                 |                                 |  |
| (CTEA-000) CTE FTE Detail                                                          |                  | 1             | 0        | 0         | <u>230</u> | 231 Funding    | L           | 10/22/18 00:00 | 10/23/18 00:00 <u>1 Unknown</u> |                |                                 |                                 |  |
| (CTEA-004) CTE FTE Summary by Course                                               |                  | 0             | 0        | 0         | <u>37</u>  | 37 Funding     | L           | 10/22/18 00:00 | 10/26/18 00:00 1 Unknown        |                |                                 |                                 |  |
| (CTEA-005) CTE FTE Summary by Category                                             |                  |               |          | 0         | 0          | 0              | <u>37</u>   | 37 Funding     | L                               | 10/22/18 00:00 | 10/26/18 00:00 <u>1 Unknown</u> |                                 |  |
| (CTEA-007) CTE FTE Daily Summary<br>Report - Students District is Educating        |                  | Open ind      | divid    | dua       | nl f       | iles or        |             | 10/22/18 00:00 | 10/23/18 00:00 <u>1 Unknown</u> |                |                                 |                                 |  |
| (CTEA-008) CTE FTE Daily Summary Report<br>- Students Initially Funded at District |                  | generate      |          | -         |            | -              |             | 10/22/18 00:00 | 10/23/18 00:00 <u>1 Unknown</u> |                |                                 |                                 |  |
| CTEA-009) CTE FTE Daily<br>Summary Report - Transfers                              |                  |               |          | /         | open the   | e TL           | C S         | tat            | us Rep                          | port           | 10/22/18 00:00                  | 10/23/18 00:00 <u>1 Unknown</u> |  |
| (GNIS-430) Gen Issues -<br>Preschool - No Courses Reported                         |                  | 0             | 0        | <u>92</u> | 0          | 92 Gen Issue   | es L        | 10/21/18 00:00 | 10/23/18 00:00 Not Known        |                |                                 |                                 |  |
| (TLCS-001) Teacher Licensure Course Status                                         |                  | <u>13</u>     | 0        | 4         | <u>323</u> | 340 Staff      | L           | 10/22/18 00:00 | 10/22/18 00:00 Not Known        |                |                                 |                                 |  |
| Generate a single.zip file for all reports Export report                           | rt information t | o a .csv file |          |           |            |                |             |                |                                 |                |                                 |                                 |  |

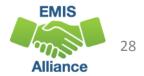

### Formatting the TLC Status Report

- Open the (TLCS-001) Teacher Licensure Course Status Report
- The next series of slides will demonstrate these Excel basics
  - Wrap text header row
  - Freeze top row
  - Expand all columns
  - Apply filters

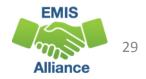

### Wrap Text Header Row

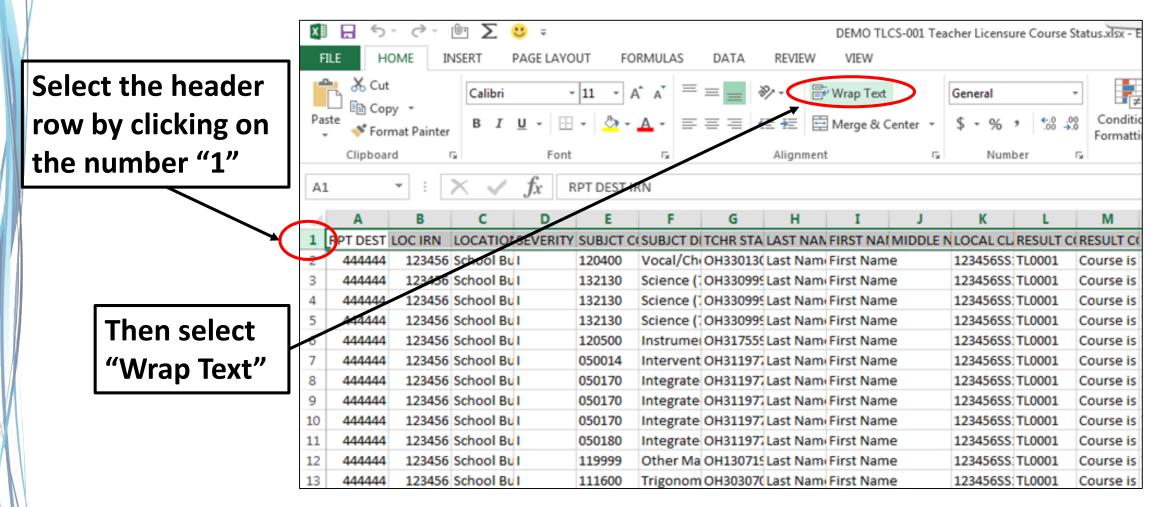

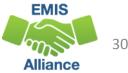

### Freeze Top Row

|                       | x  | 1 🔒 5       | • 🔿 •      | ÛīΣ                 | <del>U</del> = |                  |           |          |                       | DEMO TI   | LCS-001 Te | acher Licer       | nsure Cours              | e Status.xlsx -                                 | Excel                                   |         |
|-----------------------|----|-------------|------------|---------------------|----------------|------------------|-----------|----------|-----------------------|-----------|------------|-------------------|--------------------------|-------------------------------------------------|-----------------------------------------|---------|
|                       | F  | FILE H      | OME IN     | ISERT               | PAGE LAY       | DUT FO           | RMULAS    | DATA     | REVIEW                | VIEW      |            |                   |                          |                                                 |                                         |         |
|                       |    |             | 1          | I                   | ☑ Ruler        | √ For            | nula Bar  | Q        | Ì                     |           | $\square$  |                   | Split                    | CC View Side                                    | -                                       |         |
| Select the            | No | rmal Page B |            | Custom<br>t Views   | Gridlin        | ies 🗹 Hea        | dings     | Zoom 10  | 0% Zoom t<br>Selectio |           |            | Freeze<br>Panes • | Unhide                   | E Synchron                                      |                                         | -       |
|                       |    |             | book Views | , news              |                | Show             |           | Z        | oom                   | in inde   |            |                   | Un <u>f</u> reeze P      | anes                                            |                                         |         |
| "View" tab            | A  | 1           | • : [      | XV                  | fx             | RPT DEST I       | RN        |          |                       |           |            |                   |                          | ows and colur<br>entire works?                  |                                         |         |
|                       |    | A           | В          | с                   | D              | E                | F         | G        | Н                     | I         | J          |                   |                          | <u>Row</u><br>p row visible v<br>rest of the we |                                         | ing     |
|                       |    |             |            |                     |                |                  |           |          |                       |           |            |                   | Freeze First             |                                                 | - A - A - A - A - A - A - A - A - A - A |         |
| Then select           |    |             |            |                     |                |                  |           |          |                       |           |            |                   |                          | st column visi<br>ough the rest                 |                                         | ksheet. |
|                       |    | RPT DEST    |            | LOCATIO             |                |                  | SUBJCT    | TCHR     | LAST                  | FIRST     | MIDDLE     | CLASSIN           | NEOULI                   | CODE                                            | CENI                                    | CALC    |
| <b>"Freeze Panes"</b> | 1  | IRN         | LOC IRN    | N NAME<br>School Bu |                | CODE             | DESCR     | STATE ID |                       | NAME      | NAME       | -                 | E CODE                   | DESCR                                           | FLAG                                    | IRN     |
| and "Freeze           | 3  | 444444      |            | School Bu           |                | 120400<br>132130 | -         |          | (Last Nam<br>Last Nam |           |            |                   | SS: TL0001<br>SS: TL0001 | Course is<br>Course is                          | -                                       | 123     |
| and Freeze            | 4  | 444444      |            | School Bu           |                | 132130           |           |          | Last Nam              |           |            |                   | SS: TL0001               | Course is                                       |                                         | 123     |
| Top Row"              | 5  | 444444      | 123456     | School Bu           | I.             | 132130           | Science ( | OH33099  | Last Nam              | First Nan | ne         | 123456            | SS: TL0001               | Course is                                       | Y                                       | 123     |
|                       | 6  | 444444      | 123456     | School Bu           | I.             | 120500           | Instrume  | OH31755  | Last Nam              | First Nan | ne         | 123456            | SS: TL0001               | Course is                                       | Y                                       | 123     |
|                       | 7  | 444444      |            | School Bu           |                | 050014           |           |          | Last Nam              |           |            |                   | SS: TL0001               | Course is                                       | Y                                       | 123     |
|                       | 8  | 444444      |            | School Bu           |                | 050170           | -         |          | Last Nam              |           |            |                   | SS: TL0001               | Course is                                       | -                                       | 123     |
|                       | 9  | 444444      | 123456     | School Bu           | 1              | 050170           | Integrate | OH31197  | Last Nam              | First Nan | ne         | 123456            | SS: TL0001               | Course is                                       | Y                                       | 123     |

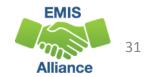

### **Expand all Columns**

Click on the triangle between Column A and Row 1 to select the entire spreadsheet

Place cursor between any two column headers and double click to expand all columns

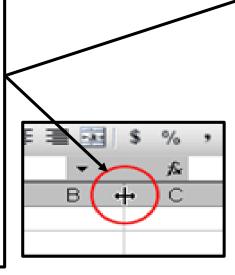

| X   | 18 5        |            | έΣ                | <mark>8</mark> = | 545: X           | 10101110100     | 12547            | 27/19/06     | DEMO TI   | CS-001 Tea       | icher Licens              | ure Course    |
|-----|-------------|------------|-------------------|------------------|------------------|-----------------|------------------|--------------|-----------|------------------|---------------------------|---------------|
| I   | ALLE H      | OME I      | NSERT             | PAGE LAYO        | UT FC            | ORMULAS         | DATA             | REVIEW       | VIEW      |                  |                           |               |
| No  | rmal Page B | kreak Page |                   | Ruler            | 0.221203         | mula Bar        | Q [              | Zoom t       | New       | Η                |                           | Split<br>Hide |
| 140 | Previ       |            | rt Views          | I Gridlin        | es 🗹 Hea<br>Show | adings          |                  | Selectio     |           | Arrange<br>w All | Panes +                   | Unhide<br>Win |
| ٨   | t           | • : [      | × v               | fx F             | PT DEST I        | IRN             |                  |              |           |                  |                           |               |
| 1   | A           | В          | с                 | D                | E                | F               | G                | н            | I         | J                | K                         | L             |
| 1   | RPT DEST    | LOC IRN    | LOCATIO<br>N NAME |                  | SUBJCT<br>CODE   | SUBJCT<br>DESCR | TCHR<br>STATE ID | LAST<br>NAME | FIRST     | MIDDLE           | LOCAL<br>CLASSR<br>M CODE | RESULT        |
| 2   | 444444      | 123456     | School Bu         | 1                | 120400           | Vocal/Ch        | OH33013          | Last Nam     | First Nan | ne               | 12345655                  | TL0001        |
| 3   | 444444      | 123456     | School Bu         | T/               | 132130           | Science (       | OH33099          | Last Nam     | First Nan | ne               | 12345655                  | TL0001        |
| 4   | 444444      | 123456     | School Bu         | 1                | 132130           | Science (       | OH33099          | Last Nam     | First Nan | ne               | 12345655                  | TL0001        |
| 5   | 444444      | 123456     | School Bu         | 1.4              | 132130           | Science (       | OH33099          | Last Nam     | First Nan | ne               | 12345655                  | TL0001        |
| 6   | 444444      | 123456     | School Bu         | 1/4              | 120500           | Instrume        | OH31755          | Last Nam     | First Nan | ne               | 12345655                  | TL0001        |
| 7   | 444444      | 123456     | School Bu         | 1 <u>0</u>       | 050014           | Intervent       | OH31197          | Last Nam     | First Nan | ne               | 12345655                  | TL0001        |
| 8   | 444444      | 123456     | School Bu         | 1)               | 050170           | Integrate       | OH31197          | Last Nam     | First Nan | ne               | 12345655                  | TL0001        |
| 9   | 444444      | 123456     | School Bu         | 10               | 050170           | Integrate       | OH31197          | Last Nam     | First Nan | ne               | 12345655                  | TL0001        |
| 10  | AAAAAA      | 122456     | School Ru         | 1                | 050170           | Integrate       | 0421197          | Last Nam     | Siret Man | 10               | 17245655                  | TI 0001       |

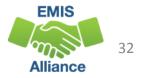

### **Apply Filters**

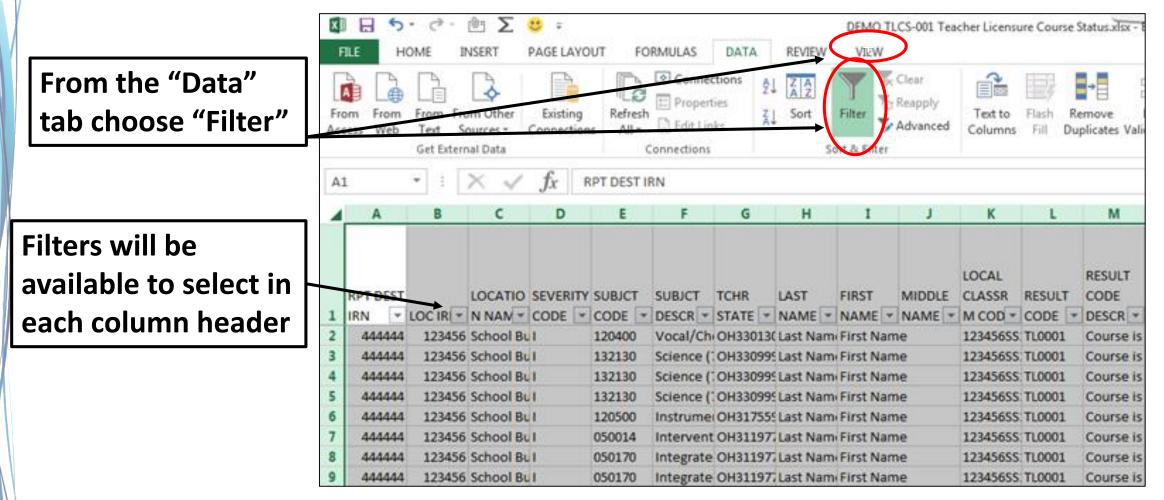

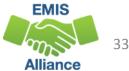

# Quick Check

The TLC Status Report is updated nightly and should be reviewed throughout the Initial Staff and Course Collection. Data on your report could appear based on another entity's reporting, so review the report even when you are not reporting any changes.

- Are you using the most recent version of the report?
- Are you able to open and format the CSV report to begin the review process?
- Can you apply filters to all columns?

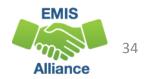

# Troubleshooting the TLC Status Report

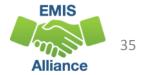

# **TLC Status Report Columns**

### First 11 columns contain

- where the course is being taught
- what is being taught
- who is teaching the course

|   | А        | В       | С               | D       | Е      | F                                   | G          | Н         | Ι          | J      | К                   |
|---|----------|---------|-----------------|---------|--------|-------------------------------------|------------|-----------|------------|--------|---------------------|
|   |          |         |                 |         |        |                                     |            |           |            |        |                     |
|   |          |         |                 |         |        |                                     |            |           |            |        |                     |
|   | RPT      |         | LOCATION        | SEVERIT | SUBJCT |                                     | TCHR STATE | LAST      | FIRST      | MIDDLE |                     |
| 1 | DEST IRN | LOC IRN | NAME            | Y CODE  | CODE   | SUBJCT DESCR                        | ID         | NAME      | NAME       | NAME   | LOCAL CLASSRM CODE  |
| 2 | 44444    | 123456  | School Building | 1       | 120400 | Vocal/Choral Music                  | OH3301309  | Last Name | First Name |        | 123456SS1230A000000 |
| 3 | 44444    | 123456  | School Building | 1       | 132130 | Science (7-8)                       | OH3309997  | Last Name | First Name |        | 123456SS1240A000000 |
| 4 | 44444    | 123456  | School Building | 1       | 132130 | Science (7-8)                       | OH3309997  | Last Name | First Name |        | 123456SS1250A000000 |
| 5 | 444444   | 123456  | School Building | 1       | 132130 | Science (7-8)                       | OH3309997  | Last Name | First Name |        | 123456SS1260A000000 |
| 6 | 444444   | 123456  | School Building | 1       | 120500 | Instrumental Music                  | OH3175593  | Last Name | First Name |        | 123456SS1270A000000 |
| 7 | 444444   | 123456  | School Building | L       | 050014 | Intervention English                | OH3119773  | Last Name | First Name |        | 123456SS1280A000000 |
| 8 | 444444   | 123456  | School Building | 1       | 050170 | Integrated English Language Arts II | OH3119773  | Last Name | First Name |        | 123456SS1290A000000 |

Severity Codes align with Result Codes which will be discussed in upcoming slides

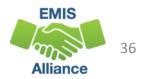

### TLC Status Report Columns, cont'd

Moving to the right, the next set of columns contain

- Result Codes and Descriptions
- Proper Certification Flag (Yes or No)
- IRNs and Course Elements
- CALC TLC IRN is typically the HQT IRN that was reported
  - If HQT IRN is reported as \*\*\*\*\*, or is not valid, then CALC TLC IRN will match the Location IRN from the Course Master (CN) Record

|   | L      | М                                                 | N      | 0       | Р       | Q      | R      | S      | Т     |
|---|--------|---------------------------------------------------|--------|---------|---------|--------|--------|--------|-------|
|   |        |                                                   |        |         |         |        |        |        |       |
|   |        |                                                   | PROPER |         |         |        | DLVR   | EDUC   | STDNT |
|   | RESULT |                                                   | CERT   | CALC    |         | CRCULM | METHOD | OPTION | POP   |
| 1 | CODE   | RESULT CODE DESCR                                 | FLAG   | TLC IRN | LEA IRN | CODE   | CODE   | CODE   | CODE  |
| 2 | TL0001 | Course is Properly Certified and is a core course | Y      | 123456  | 444444  | OT     | FF     | NO     | RG    |
| 3 | TL0001 | Course is Properly Certified and is a core course | Y      | 123456  | 44444   | OT     | FF     | NO     | RG    |
| 4 | TL0001 | Course is Properly Certified and is a core course | Y      | 123456  | 444444  | ОТ     | FF     | NO     | RG    |
| 5 | TL0001 | Course is Properly Certified and is a core course | Y      | 123456  | 444444  | OT     | FF     | NO     | RG    |
| 6 | TL0001 | Course is Properly Certified and is a core course | Y      | 123456  | 44444   | ОТ     | FF     | NO     | RG    |
| 7 | TL0001 | Course is Properly Certified and is a core course | Y      | 123456  | 444444  | от     | FF     | NO     | RG    |
| 8 | TL0001 | Course is Properly Certified and is a core course | Y      | 123456  | 44444   | от     | FF     | NO     | RG    |

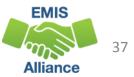

## TLC Status Report Columns, cont'd

#### One column per grade level

• Count of students enrolled in the course by state equivalent grade level (both regular education and students with disabilities)

|   | U     | V     | W     | Х     | Y     | Z      | AA    | AB    | AC     | AD     | AE    | AF    | AG     | AH     | AI      | AJ           |
|---|-------|-------|-------|-------|-------|--------|-------|-------|--------|--------|-------|-------|--------|--------|---------|--------------|
|   |       |       | FIRST | SEC   | THIRD | FOURTH | FIFTH | SIXTH | SEVNTH | EIGHTH | NINTH | TENTH | ELVNTH | TWELTH | THRTNTH |              |
|   | PS    | KDG   | GRADE | GRADE | GRADE | GRADE  | GRADE | GRADE | GRADE  | GRADE  | GRADE | GRADE | GRADE  | GRADE  | GRADE   | TWENTY THIRD |
|   | STDNT | STDNT | STDNT | STDNT | STDNT | STDNT  | STDNT | STDNT | STDNT  | STDNT  | STDNT | STDNT | STDNT  | STDNT  | STDNT   | GRADE STDNT  |
| 1 | COUNT | COUNT | COUNT | COUNT | COUNT | COUNT  | COUNT | COUNT | COUNT  | COUNT  | COUNT | COUNT | COUNT  | COUNT  | COUNT   | COUNT        |
| 2 | 0     | 0     | 0     | 0     | 0     | 0      | 0     | 0     | 15     | 17     | 0     | 0     | 0      | 0      | 0       | 0            |
| 3 | 0     | 0     | 0     | 0     | 0     | 0      | 0     | 0     | 22     | 0      | 0     | 0     | 0      | 0      | 0       | 0            |
| 4 | 0     | 0     | 0     | 0     | 0     | 0      | 0     | 0     | 16     | 0      | 0     | 0     | 0      | 0      | 0       | 0            |
| 5 | 0     | 0     | 0     | 0     | 0     | 0      | 0     | 0     | 0      | 20     | 0     | 0     | 0      | 0      | 0       | 0            |
| 6 | 0     | 0     | 0     | 0     | 0     | 0      | 0     | 0     | 0      | 0      | 33    | 25    | 13     | 5      | 0       | 0            |
| 7 | 0     | 0     | 0     | 0     | 0     | 0      | 0     | 0     | 0      | 0      | 1     | 0     | 0      | 0      | 0       | 0            |
| 8 | 0     | 0     | 0     | 0     | 0     | 0      | 0     | 0     | 0      | 0      | 0     | 30    | 1      | 0      | 0       | 0            |

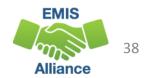

# TLC Status Report Columns, cont'd

#### Far right columns contain

- Count of students with disabilities and the percentage of those students in the course
- Credential Course Disability Indicator Code and Description
- Reported TLC IRN (HQT IRN) and Provider IRN
- Check Type Code

|       |       | ,,          |                                 |         |       |       |         | with the Severity Code, |
|-------|-------|-------------|---------------------------------|---------|-------|-------|---------|-------------------------|
| AK    | AL    | AM          | AN                              | AO      | AP    | AQ    | AR      | in column D             |
| DISAB | TOTAL | CRED COURSE |                                 |         | СНЕСК |       | L       |                         |
| STDNT | DISAB | DISAB IND   |                                 | RPTD    | TYPE  | PRVDR | ERR SEV |                         |
| COUNT | PCT   | CODE        | CRED COURSE DISAB IND DESCR     | TLC IRN | CODE  | IRN   | NUM     |                         |
| 4     | 12.5  | Z           | Student Population of PR or RG. | 123456  | R     | ***** | 1       | 5                       |
| 1     | 4.55  | Z           | Student Population of PR or RG. | 123456  | R     | ***** | 1       | 5                       |
| 1     | 6.25  | Z           | Student Population of PR or RG. | 123456  | R     | ***** | 1       | 5                       |
| 1     | 5     | Z           | Student Population of PR or RG. | 123456  | R     | ***** | 1       | 5                       |
| 2     | 2.63  | Z           | Student Population of PR or RG. | 123456  | R     | ***** | 1       | 5                       |
| 0     | 0     | Z           | Student Population of PR or RG. | 123456  | R     | ***** | 1       | 5 EMIS                  |
| 2     | 6.45  | Z           | Student Population of PR or RG. | 123456  | R     | ***** | 1       | 5                       |

**ERR SEV NUM aligns** 

Alliance

- Six different codes and descriptions
  - derived from reported student population and students with disabilities who are enrolled in the course
  - are used to determine the Check Type

| AK     | AL    | AM    | AN                                                                                                    | AO       | AP    |
|--------|-------|-------|----------------------------------------------------------------------------------------------------|----------|-------|
|        |       | CRED  |                                                                                                    |          |       |
|        |       | COURS |                                                                                                    |          |       |
| DISAB  | TOTAL | DISAB |                                                                                                    |          | CHECK |
| STDNT  | DISAB | IND   |                                                                                                    | RPTD     | TYPE  |
| COUN - | PCT - | CODE  | CRED COURSE DISAB IND DESCR                                                                                                    | TLC IR - | CODI  |
| 18     | 3 100 | A     | Student Population of DP or SP. More than 50% of the students must have a disability condition. More than 50% must have a disability condition of 1, 2, or 3.           | 666666   | S     |
| 6      | 5 100 | В     | Student Population of DP or SP. More than 50% of the students must have a disability condition. More than 50% must have a disability condition of 1, 2, or 4.           | 666666   | S     |
| 9      | 90    | С     | Student Population of D8 or SE. More than 50% of the students enrolled in the course must have a disability condition and the course cannot fit into categories A or B. | 123456   | S     |
|        | 0     | D     | Student Population of DP, D8, SE, or SP. 50% or fewer of the students enrolled in the course have a disability condition.                                               | 123456   | R     |
| 1      | 6.25  | E     | Student Population of GA or GE.                                                                                                    | 123456   | e s   |
| 10     | 47.62 | z     | Student Population of PR or RG.                                                                                                    | 013864   | A     |
| 2      | 8.33  | z     | Student Population of PR or RG.                                                                                                    | *****    | С     |
| 4      | 21.05 | z     | Student Population of PR or RG.                                                                                                    | *****    | С     |
| 2      | 40    | Z     | Student Population of PR or RG.                                                                                                    | *****    | N     |

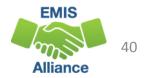

### Filter on A - Student Population of DP or SP

- DP-Preschool Special Education Hearing/Visual
- SP-Special Education K-12 Hearing/Visual
- More than 50% of the students in the course must have a disability condition
  - Of these students, more than 50% must have a disability condition of
    - 1 (Multiple Disabilities-Other than Deaf-Blind)
    - 2 (Deaf-Blindness)
    - 3 (Deafness-Hearing Impaired)
    - can be all 3s or some combination of these three disability conditions
- Check Type Code is S Special Situation Check

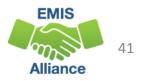

### Filter on B - Student Population of DP or SP

- DP-Preschool Special Education Hearing/Visual
- SP-Special Education K-12 Hearing/Visual
- More than 50% of the students in the course must have a disability condition
  - Of these students, more than 50% must have a disability condition of
    - 1 (Multiple Disabilities-Other than Deaf-Blind)
    - 2 (Deaf-Blindness)
    - 4 (Visual Impairments)
    - can be all 4s or some combination of these three disability conditions
- Check Type Code is S Special Situation Check

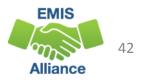

#### Filter on C - Student Population of D8 or SE

- D8 Preschool Special Education
- SE Special Education K-12
- More than 50% of the students enrolled in the course must have a disability condition
- Course cannot fit into codes A or B
- Check Type Code is S Special Situation Check

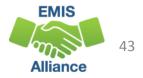

#### Filter on D - Student Population of DP, D8, SE, or SP

- DP Preschool Special Education Hearing/Visual
- D8 Preschool Special Education
- SE Special Education K-12
- SP- Special Education K-12 Hearing/Visual
- 50% or fewer of the students enrolled in the course have a disability condition
- Check Type Code is R Regular Check

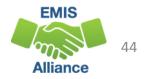

### Filter on E - Student Population of GA or GE

- GA Gifted Education in arts delivered by trained arts instructor K-12
- GE Gifted Education K-12
- Check Type Code is S Special Situation Check

### Filter on Z - Student Population of PR or RG

- PR Preschool General Education
- RG Regular/General Education
- Check Type Code is R Regular Check

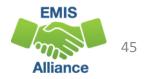

## **Regular Check Type Code**

### Filter on R – Regular Check

- Majority of courses
  - Educational Option = No
  - Student Population
    - RG Regular/General Students K-12
    - PR Preschool General Education
  - Delivery Method = FF Face to Face (most common)
  - Curriculum code
    - AP Advanced Placement
    - IA International Baccalaureate AB INITO
    - OT Curriculum not specifically covered by another option
    - Career Tech Codes

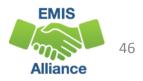

## Special Situation Check Type Code

### Filter on S – Special Situation Check

- Educational Option = No
- Student Population
  - DP Preschool Special Education Hearing/Visual
  - D8 Preschool Special Education
  - GA Gifted Education in arts delivered by trained arts instructor K-12
  - GE Gifted Education K-12
  - SE Special Education K-12
  - SP Special Education K-12 Hearing/Visual

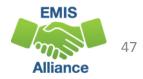

# Any Certification Check Type Code

### Filter on A – Any Certification Check

- Educational Option = Y \*OR\*
- Delivery Method of
  - CI Computer as Instructor
  - ID Interactive Distance Learning
  - IM Internship/Mentorship

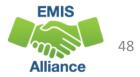

### No Check Required Check Type Code Filter on N – No check required

- Educational Option = N
- Student Population
  - RG Regular/General Students K-12
  - PR Preschool General Education
- Delivery Method \*Not\*
  - CI- Computer as Instructor
  - ID Interactive Distance Learning
  - IM Internship/Mentorship
- Curriculum Element
  - OC Expert Contracted from Outside Company/Organization for Credit Flex
  - PI Postsecondary Instructor
  - PS College Credit Plus

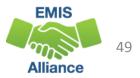

# Community School Check Type Code

### C – Community School Course

- Traditional district regular checks are run and if the Properly Certified Flag is set to N, additional checks are run that allow for any credentialed teacher or a long term substitute
- This does not apply to special education checks
- A substitute certification other than a long term substitute will never be considered as properly certified for any check

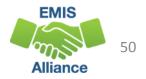

### **Properly Certified Result Codes**

- Core Course
  - Filter on TLC Result Code TL0001 (Informational)
  - Proper Cert Flag = Y
- Not Core Course
  - Filter on TLC Result Code TL0002 (Informational)
  - Proper Cert Flag = Y
- Verify the data to be correct and complete

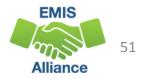

# Not Properly Certified - No Students in Course Filter on TLC Result Code TL0005 (Critical)

- Student Grade Count columns for this course will contain blank values
- Verify that no students are enrolled in the course
  - These courses will not negatively impact the LRC and can be reported, however, the row will remain as a critical
- Are there students being reported as enrolled in the course?
  - Check the dates to be sure they are aligned
    - Calendar start and end dates
      - Uses the most common calendar dates for the majority of students in the course
    - Course Master (CN) Record start and end dates
    - Staff Course (CU) Record start and end dates
    - Student Course (GN) Record enrollment start and end dates

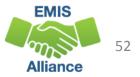

### Not Properly Certified

No Current Credential or Incorrect Student Population

- Filter on TLC Result Code TL0006 (Informational)
- Staff not certified to teach this subject code or student population
  - Check certification to see if they can teach the subject code
  - Check the student population, is it correct?
  - Filter by that staff member to see all courses and student populations to verify
- Check the students who are enrolled in the course to verify that they align with the student population element
- Could be a career technical course that requires an override
  - Contact the Office of Career Tech

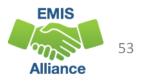

### Not Properly Certified - Substitute

#### Substitute Credential for traditional districts

• Filter on TLC Result Code TL0007 (Fatal)

| ODE.CORE.EducatorProfile Home > Credentials    |                              |                                 |                                          |  |
|------------------------------------------------|------------------------------|---------------------------------|------------------------------------------|--|
| Credentials<br>Educator:<br>Credential Summary | Educator State               | e ID:                           | rt term substitute<br>er be properly cer |  |
| Sort By: Issue Date (Descending)               |                              |                                 |                                          |  |
| Credential                                     |                              |                                 |                                          |  |
| Credential: 1 Year Long Term Substitute Licen  | nse - Middle Childhood (4-9) | Status: Issued                  | Credential Number:                       |  |
| Effective Year: 2018                           |                              | Original Issue Date: 09/03/2018 | Last Print Date: 09/03/2018              |  |
| Effective Date: 07/01/2018                     |                              | Expiration Date: 06/30/2019     |                                          |  |
| Teaching Fields:                               |                              |                                 |                                          |  |
| Mathematics (4-9) (110100)                     | Issue Date: 09/03/2018       | End Date: 06/30                 | )/2019                                   |  |

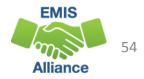

## Not Properly Certified - Org IRN

#### **Org IRN Not Matching**

#### • Filter on TLC Result Code TL0008 (Fatal)

| ODE.CORE.EducatorProfile Home > Credentials      |                                              | Questions about these situation   |                               |  |  |  |
|--------------------------------------------------|----------------------------------------------|-----------------------------------|-------------------------------|--|--|--|
| Credentials<br>Educator:                         | Educator State ID:                           | should be dire<br>of Educator Lic | cted to the Office<br>censure |  |  |  |
| Credential Summary                               |                                              |                                   | -                             |  |  |  |
| Sort By: Issue Date (Descending)                 |                                              |                                   |                               |  |  |  |
| Credential                                       |                                              |                                   |                               |  |  |  |
| Credential: 4 Year Alternative Resident Educator | r License - Designated Subject (Grades K-12) | Status: Issued                    | Credential Number:            |  |  |  |
| Effective Year: 2016                             |                                              | Original Issue Date: 02/02/2017   | Last Print Date: 02/02/2017   |  |  |  |
| Effective Date: 07/01/2016                       |                                              | Expiration Date: 06/30/2020       |                               |  |  |  |
|                                                  |                                              | Valid In: Dayton Business Techno  | logy High School(008283)      |  |  |  |
|                                                  |                                              | Mail To: Dayton Business Techno   | logy High School(008283)      |  |  |  |
| Teaching Fields:                                 |                                              |                                   |                               |  |  |  |
| Integrated Science (132010)                      | Issue Date: 02/02/2017                       | End Date: 06/30                   | /2020                         |  |  |  |

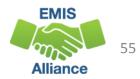

## Not Properly Certified – Grade Level

Students Outside Grade Range for Credential

- Filter on TLC Result Code TL0009 (Fatal)
- More than 50% of students enrolled must be within the grade levels on the teacher's credential

| credentials                          | Educator Sta                              | ate ID:                |                                    |
|--------------------------------------|-------------------------------------------|------------------------|------------------------------------|
| Credential Summary                   |                                           |                        |                                    |
| Sort By: Issue Date (Descending)     | -                                         |                        |                                    |
| Credential                           |                                           |                        |                                    |
| Credential: 5 Year Professional Lice | nse Early Childhood (P-3) Status: Iss     | sued                   | Credential Number:                 |
| Effective Year: 2015                 | Original Is                               | sue Date: 07/27/2015   | Last Print Date: 07/27/2015        |
| Effective Date: 07/01/2015           | Expiration                                | Date: 06/30/2020       |                                    |
| Endorsements:                        |                                           |                        |                                    |
| Reading K-12 (059902)                | Issue Date: 07/27/2015                    | End Date: 06/30        | /2020                              |
| Credential: 5 Year Professional Lice | nse - Intervention Specialist (K-12) Stat | tus: Issued            | Credential Number:                 |
| Effective Year: 2015                 | Orig                                      | ginal Issue Date: 07/2 | 7/2015 Last Print Date: 07/27/2015 |
| Effective Date: 07/01/2015           | Exp                                       | iration Date: 06/30/20 | 20                                 |
| Teaching Fields:                     |                                           |                        |                                    |
| Mild/Moderate (196140)               | Issue Date: 07/27/2015                    | End Date               | : 06/30/2020                       |

56

### Not Properly Certified – No Staff Course Record

### No Staff Course (CU) Record

- Filter on TLC Result Code TL0010 (Fatal)
- Teacher will not appear on the TLC Status Report
- Check Level 1 Validations for fatal or dependent errors that could cause the Staff Course (CU) Record to not be reported
- Check for State Staff IDs that contain lower case letters
- Check for missing CJ records from a contracted staff reporting relationship

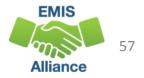

# Quick Check

The TLC Status Report performs teacher certification checks using your EMIS data, as well as data from other LEAs, against the CORE database. Verify that your data is correct prior to the close of the Initial Staff and Course Collection.

- Are you reviewing the TLC Status **Report regularly?**
- Are you reporting data accurately to EMIS?
- Are you working with district staff to verify the data?

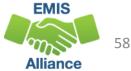

# Summary

- The TLC Status Report contains both data to verify and issues to correct
- Some issues can be corrected and some are simply stating the fact
- Work with district staff to verify that the data is both correct and complete
- "No errors" does not necessarily mean that your data is complete and accurate

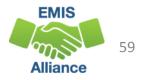

### Resources

- (TLCS-001) Teacher Licensure Course Status Report Explanation
  - ODE Home > Data > EMIS > Documentation > EMIS Validation and Report Explanations
- EMIS Manual
  - ODE Home > Data > EMIS > Documentation > EMIS Manual
- EMIS Certification and Licensure Search Tool
- Certification and Licensure Dictionary
- Office of Educator Licensure
  - 614-466-3593 or 877-644-6338
  - educator.licensure@education.ohio.gov
- Your district staff and your ITC

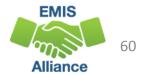

# Questions?

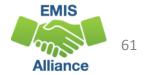